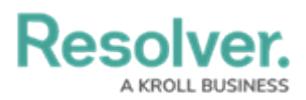

## **Use an API Key to Make Calls**

Last Modified on 04/12/2023 12:48 pm EDT

## **To use an API key in the Swagger interface:**

- 1. Log in as an admin and select the appropriate org, if required.
- 2. Navigate to **Admin > Swagger Docs**.
- 3. Click the resource from the list to open the Swagger interface in a new tab.
- 4. Expand a supported endpoint.
- 5. Enter the API key in the **x-api-key** field to authenticate the call.
- 6. **Optional:** If impersonation is enabled, enter the ID of the user who will be impersonated. [Impersonation](http://help.resolver.com/help/api-impersonation) can only be enabled by a member of Resolver Support. See Impersonation with an API Key for more details.

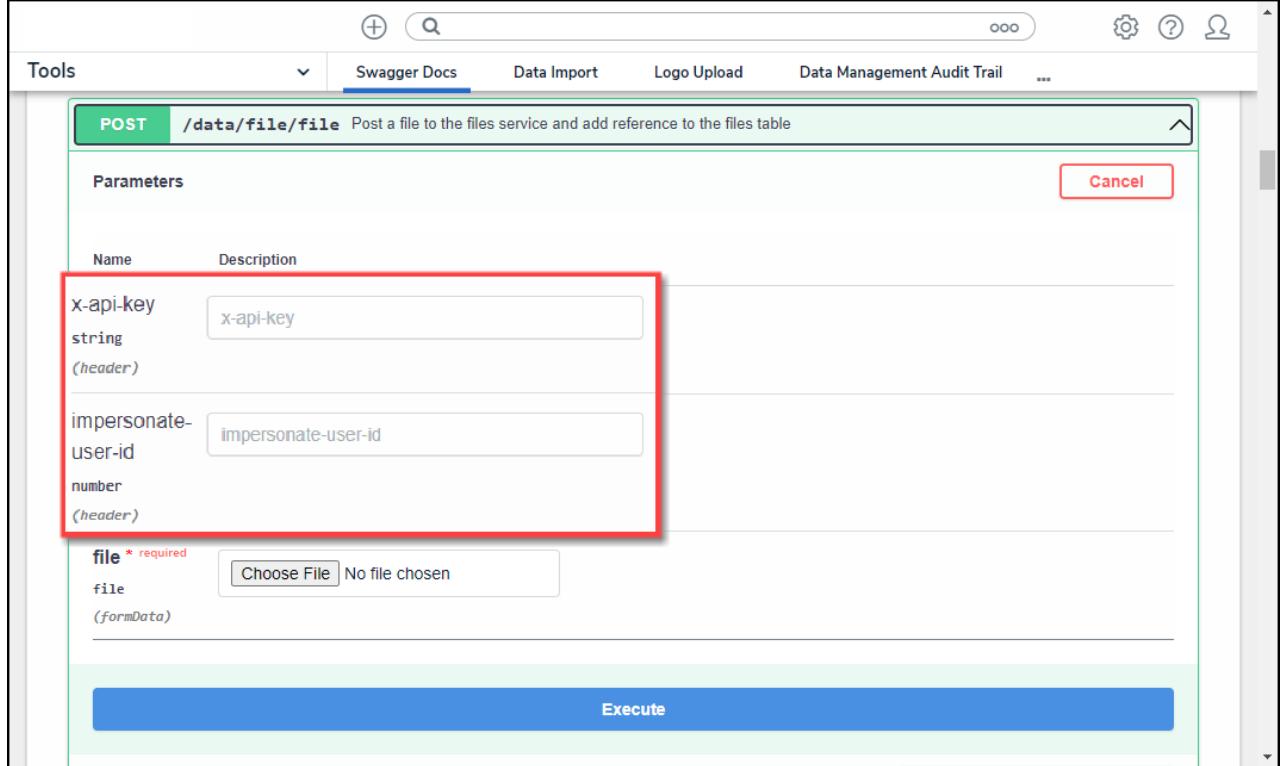

## The POST /data/file/file endpoint in the **file** service

7. Complete the remainder of the fields as required.

## **Example**

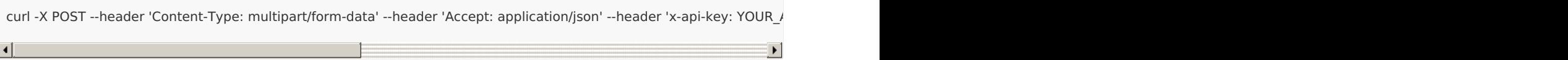

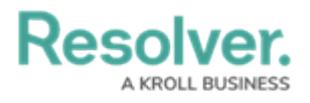